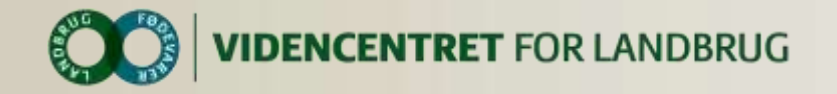

STOTTET AF promilleafgiftsfonden for landbrug

# **Idekatalog FarmTracking**

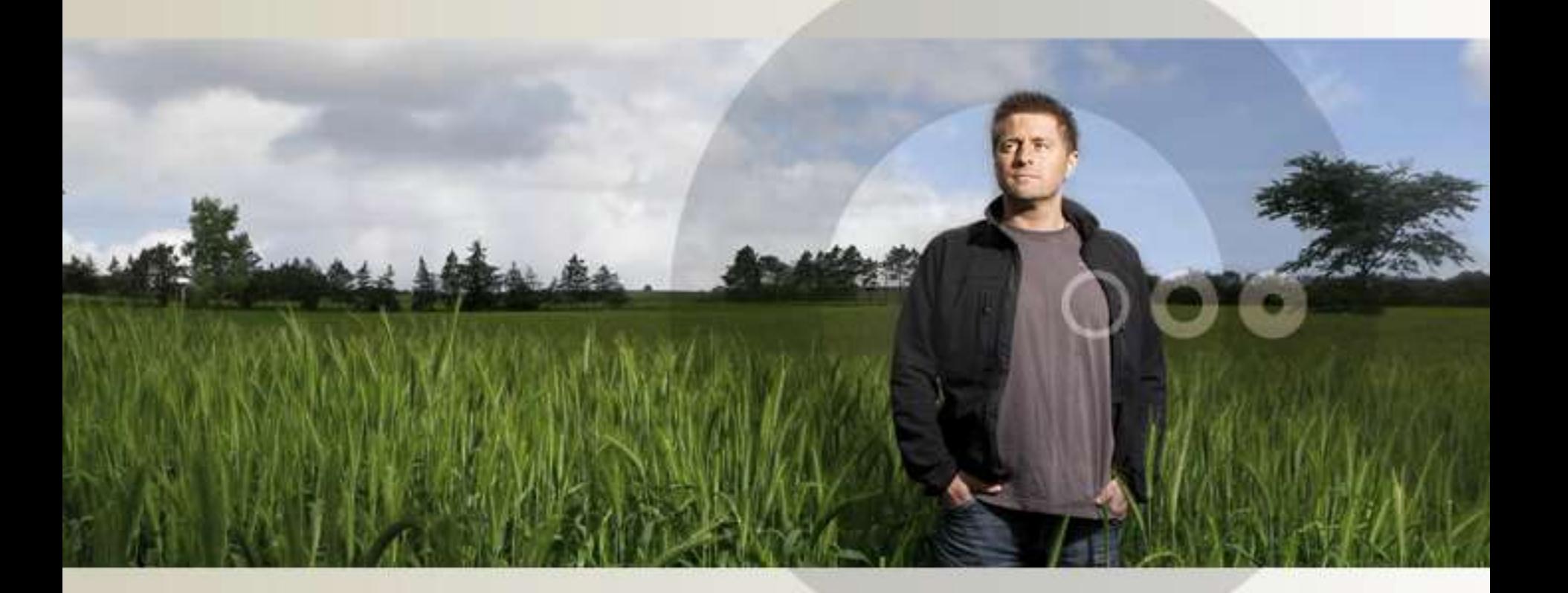

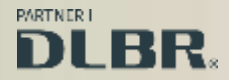

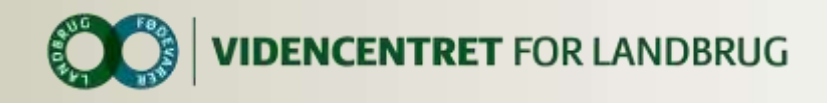

# **FarmTracking**

### **Hvad er formålet ?**

Projektet har til formål at give landmanden information og beslutningsstøtte på rette sted og tidspunkt. Dette ved at udnytte eksisterende data sammenholdt med teknologi - eksempelvis GPS.

### **Hvad er FarmTracking?**

Landmanden bliver mindet om gøremål via sin smartphone, når denne befinder sig på i forvejen markerede steder på bedriften. Landmandens hverdag gøres således lettere, da disse informationer virker både arbejdsbesparende og -effektiviserende.

### **Hvordan kan du bruge idekataloget?**

Idekataloget er en opsamling af ideer skabt af landmænd. Det er ment som inspiration og skal danne grobund for flere ideer fra landmænd med hænderne direkte i mulden. Du er derfor mere end velkommen til at tilføje flere ideer!

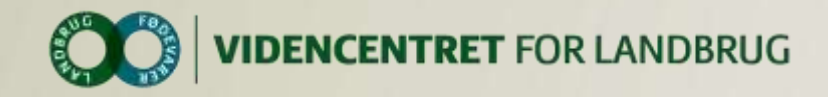

### **Markering af punkter i marken**

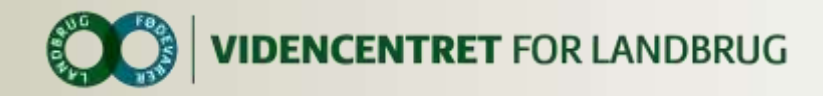

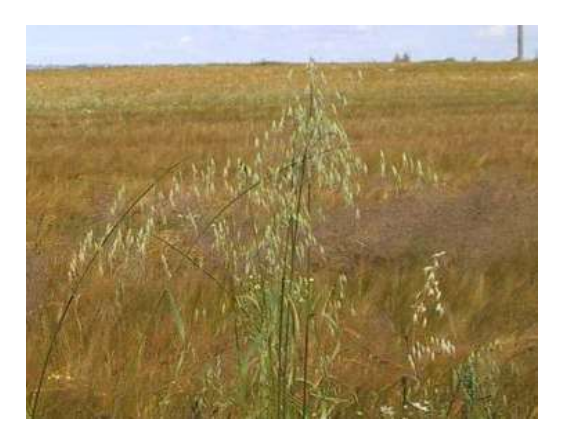

#### **Find flyvhavre**

Du går på din mark, da smartphonen giver en alarm.

På skærmen kan du se, du befinder dig i et område, hvor du fandt flyvehavre sidste år.

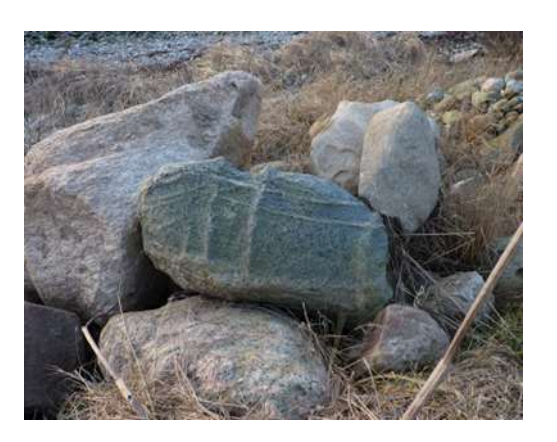

#### **Markering af sten**

Du har ramt en stor sten med ploven. Stenen kræver assistance fra en rendegraver, og du afsætter derfor punktet "Jordfast sten" via din smartphone. Senere kan du finde tilbage til stenen. Fjernes stenen ikke, vil den blive markeret i Markkort Online.

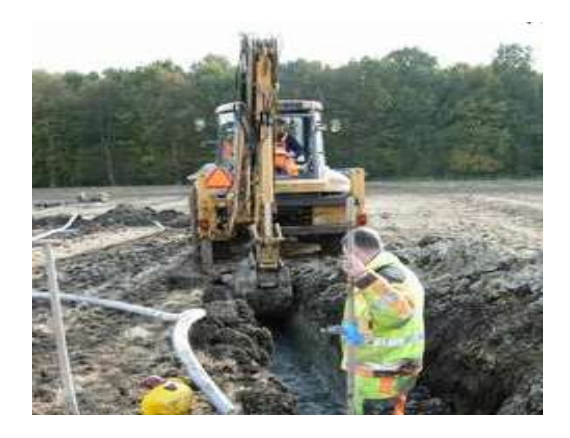

#### **Dannelse af drænkort**

Du har fået drænet en mark og kan endnu se sporene efter arbejdet. Med din telefon går du ind i markeringsprogrammet, og markerer de enkelte dræn. Du vil nu kunne danne et drænkort via Markkort Online.

 $\overline{4}$ .

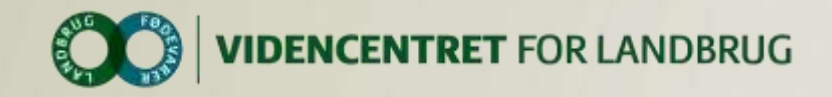

## **Find Mark Information**

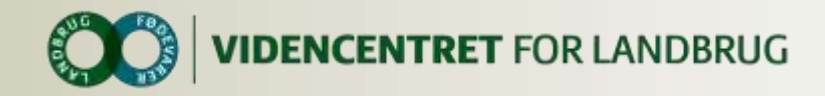

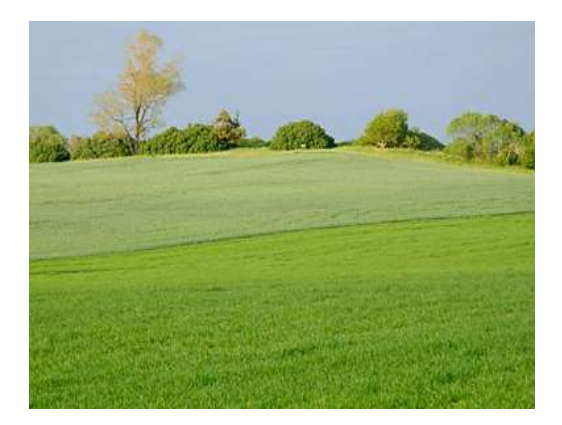

#### **Randzoneinfo**

Du arbejder på en mark med en randzone og ønsker mere information om dennes placering samt areal. Den finder du på din telefon ved et opslag i "Find Mark Information".

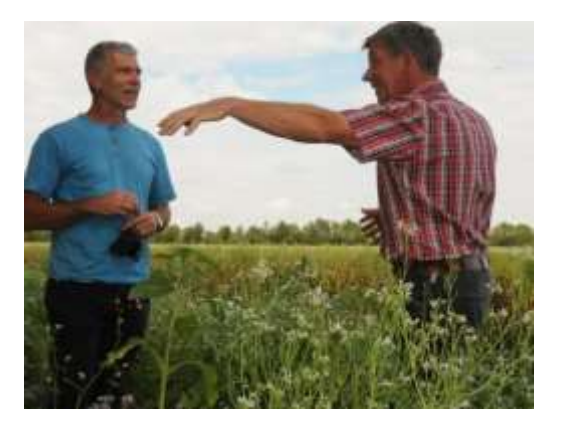

#### **Ukrudtssprøjtning**

Du og din konsulent er på markvandring. For at finde sprøjtetidspunktet for din ukrudtssprøjtning anvender du "Find Mark Information". Her kan du se alt om marken, du befinder dig på.

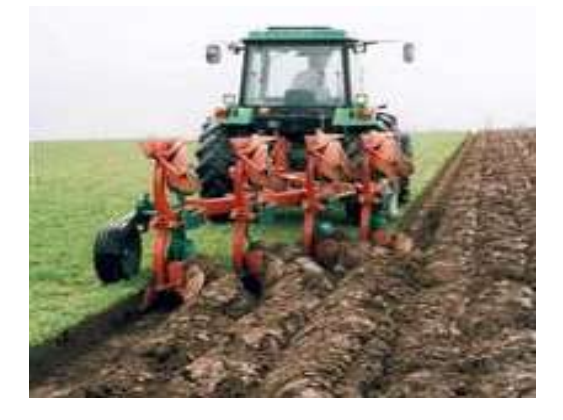

#### **Lovmæssigheder**

Du har afsluttet pløjningen af en mark og holder klar til at påbegynde pløjningen af den næste.

Pludselig er du i tvivl om, det er lovligt at pløje marken på nuværende tidspunkt. Med "Find Mark Information" kan du se alle lovmæssige detaljer om marken.

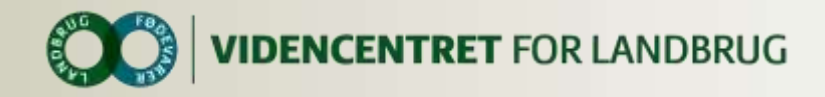

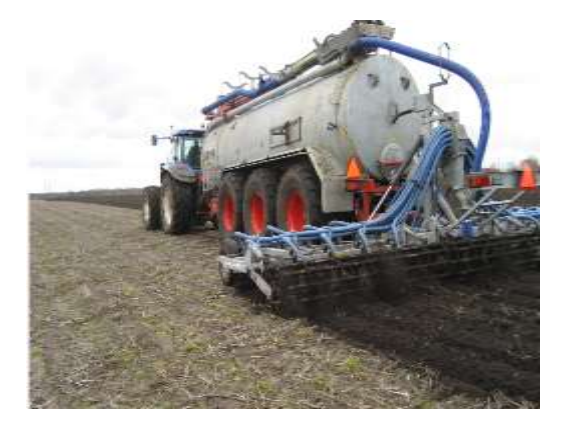

#### **Regler for slamkørsel**

Du er ved at planlægge din kørsel, men er i tvivl om der må køres slam på en bestemt mark. Via et hurtigt opslag i "Find Mark Information" kan du se, det ikke er tilladt, da der blev kørt slam på marken for to år siden.

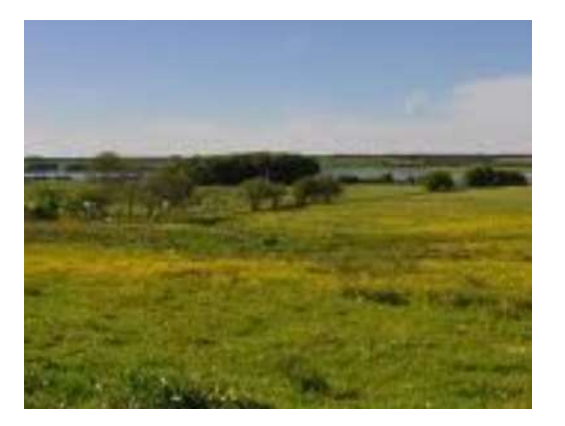

#### **MVJ-arealer**

Vejrmeldingen lover godt vejr, og du vil derfor slå høet på dine MVJ-arealer. Et hurtigt opslag i din lovbrowser på smartphonen fortæller, hvorvidt det er tilladt eller ej på nuværende tidspunkt.

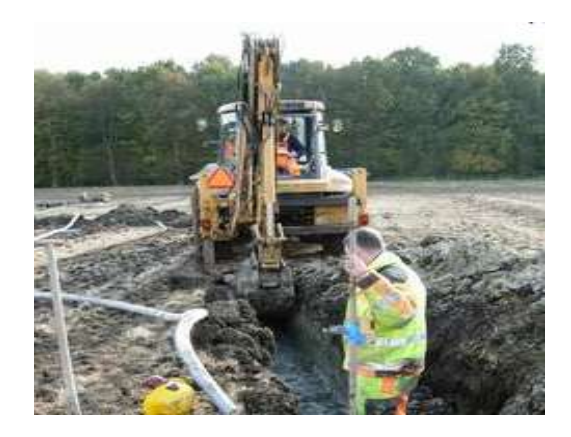

#### **Find dræn**

Du er kørt ind på en mark med din rendegraver og er i tvivl om, hvor der er problemer med drænet. Ved hjælp af "Find Mark Information" får du alle kortinformationer fra "Dansk Mark Database".

 $\overline{7}$ 

*.*

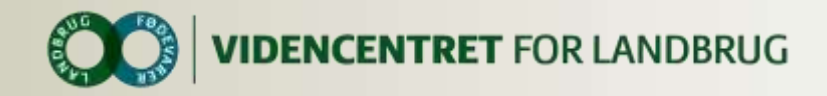

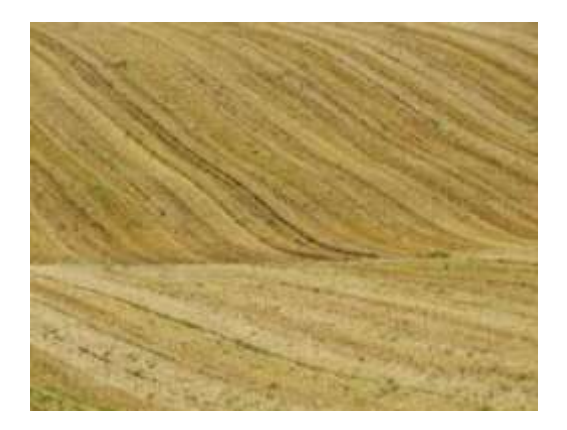

#### **Krydsoverensstemmelser**

Du står i en nyhøstet hvedemark på en JB4-jord og kommer i tvivl om, du må harve marken, når den først tilsås i foråret. Samtidig husker du ikke om der er krydsoverensstemmelse, hvis du tager fejl. Du slår derfor op i smartphonen, hvor reglerne for jordbearbejdning vises for den pågældende mark. Her er også angivet, hvis reglen er omfattet af en krydsoverensstemmelse.

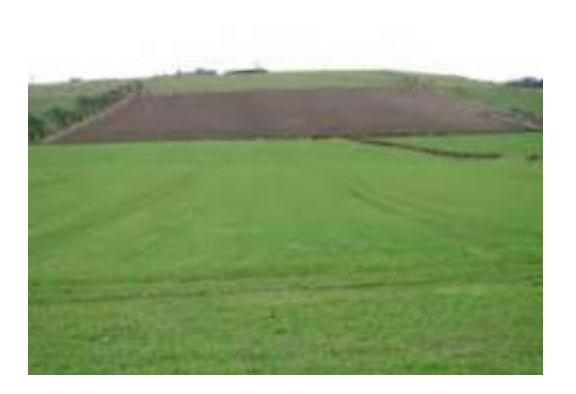

#### **Find den rigtige mark**

Du har ansat en ny medhjælper, der skal skårlægge to marker. Du har ikke tid til at køre med derud, så du beder denne sikre sig, at det er henholdsvis mark 54-1 og 58-0 inden han skårlægger.

Medhjælperen slår op under "Find Mark Information" idet han kører ind på marken og tjekker, det er den rigtige .

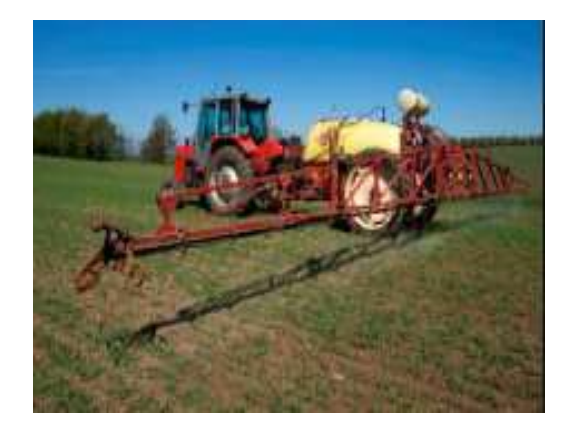

#### **Forespørgsel i markplan**

Du er på markvandring og står i en af dine marker, hvor du er i tvivl om, hvilken sort det er og om der var raps her året før. Du slår op under "Find Mark Information" på mobiltelefonen og finder svaret.

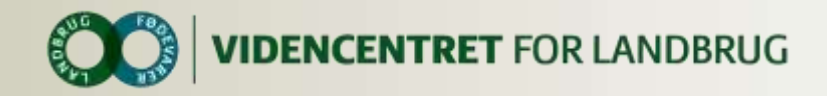

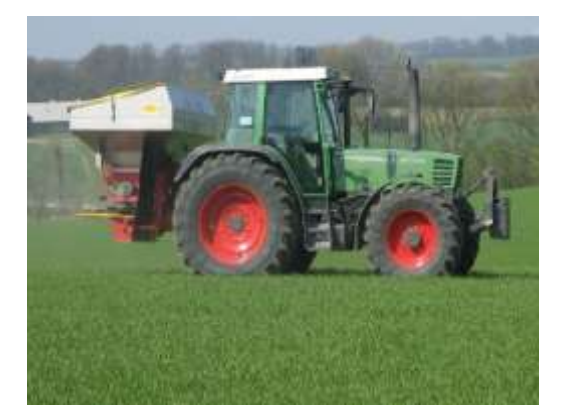

#### **Opfølgning på gødningsplan**

Du er på markvandring med konsulenten, og kan se, at marken ser bleg ud. Derfor slår du op i "Find Mark Information" og vælger "Vis gødningstilførsel". Her får du info om tilført gødning med dato, type og kg næringsstof, sum af begge dele, og hvad der mangler at blive gødet med. Det er en forudsætning at du har adgang til Dansk Mark Database.

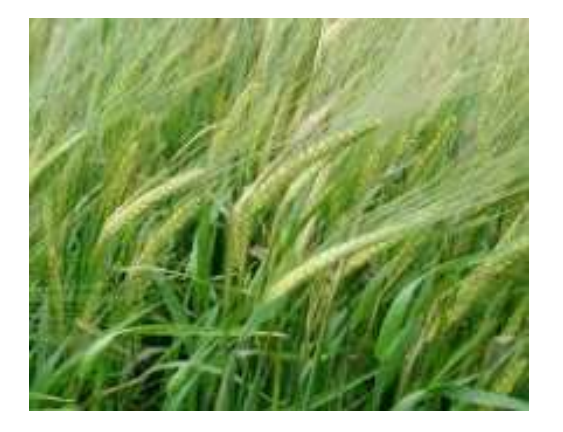

#### **Opfølgning på sprøjteplan**

Du er på markvandring med konsulenten, og I overvejer hvornår den afsluttende svampebehandling skal sættes ind. I slår op i "Find Mark Information" og får info om, hvornår den sidst svampesprøjtning blev udført.

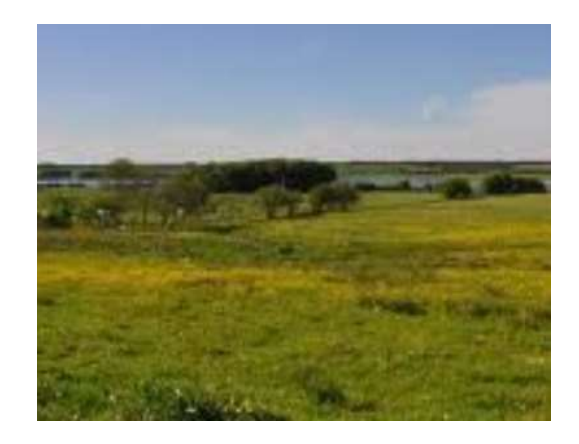

#### **Jordbundsanalyse**

Du er på markvandring med konsulenten, og ser flere pletter med misvækst. I slår op i "Find Mark Information" og får info om, hvornår der sidst er taget jordprøver samt resultaterne heraf.

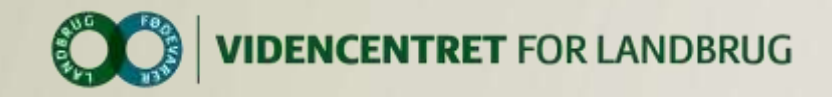

## **GPS Tracking**

25. juli 2014

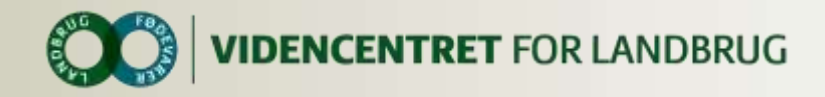

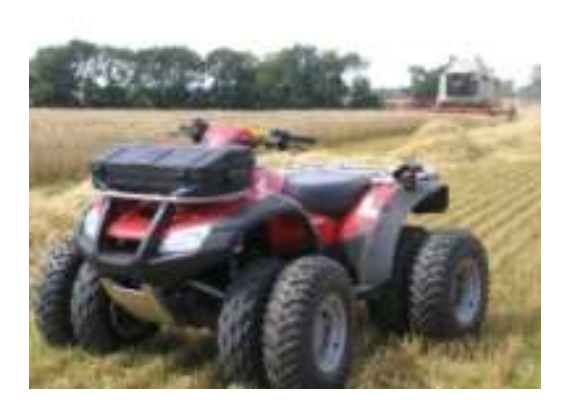

#### **Tyve stjæler maskine**

Alle dine maskiner har monteret en elektronisk enhed til overvågning, en Garmin Tracker. Du modtager en alarm fordi din ATV forlader ejendommen.

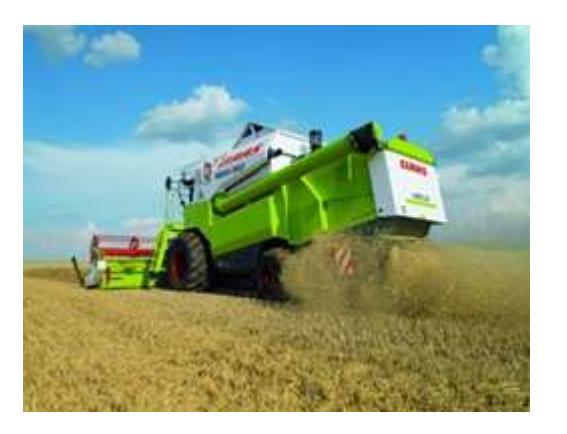

#### **Find mejetærsker**

Du har været hjemme med et læs korn og er nu på vej tilbage til mejetærskeren for at hente endnu et læs. Du er dog i tvivl om, hvor mejetærskeren befinder sig på marken, og laver derfor et opslag på din smartphone.

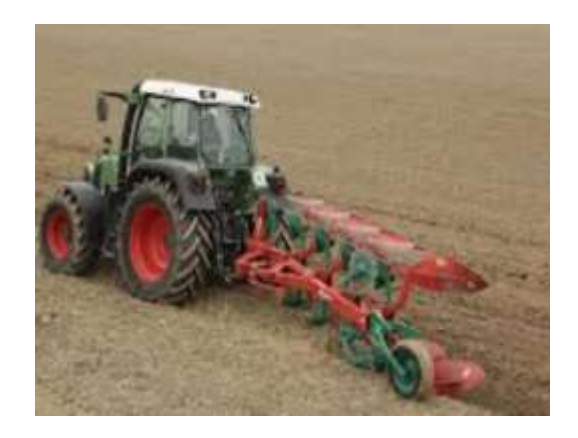

#### **Tidsregistrering**

*.* 

Du har afsluttet pløjning af din mark. Med et enkelt tryk på telefonen kan du se nøjagtigt, hvor mange timer du har arbejdet i marken. Du beder telefonen om at overføre opgaven til Mark Online, så den kan indgå som en registrering.

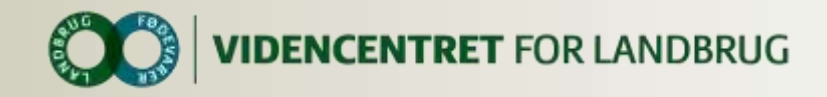

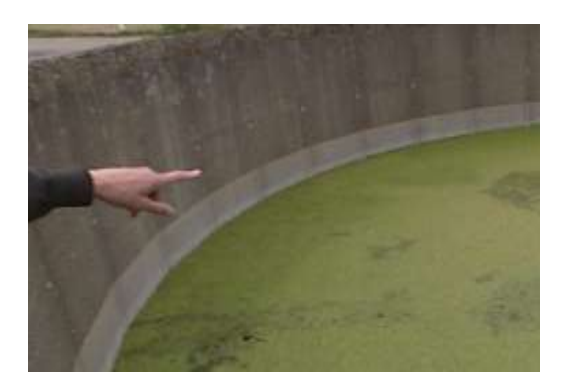

#### **Gyllelogbog**

Det er nu 25 dage siden du sidst noterede i din gyllelogbog. Idet du passerer din gylletank, får du en alarm på din telefon, der fortæller, at du med fordel kan kontrollerer tanken nu. Med et enkelt tryk på telefonen har du ført gyllelogbogen.

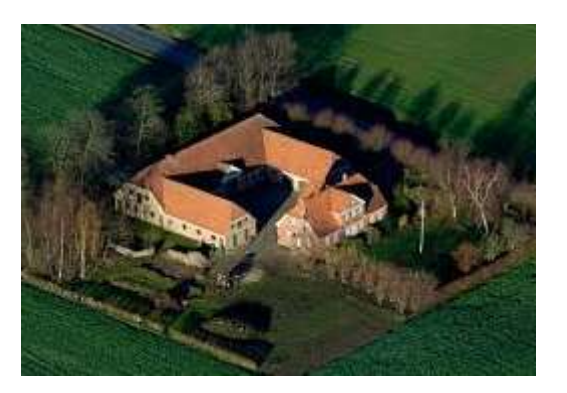

#### **Køb af ny ejendom**

Landmanden skal på familiebesøg og kører på motorvejen. FarmTracking sender løbende notifikationer om ejendomme til salg på vejen.

Funktionaliteten dækker også stalde til leje, markdemonstrationer, Åbent Hus, gårde, der søger medarbejdere, Farmmatch, Agromek, kort over firmaer indenfor landbruget m.fl.

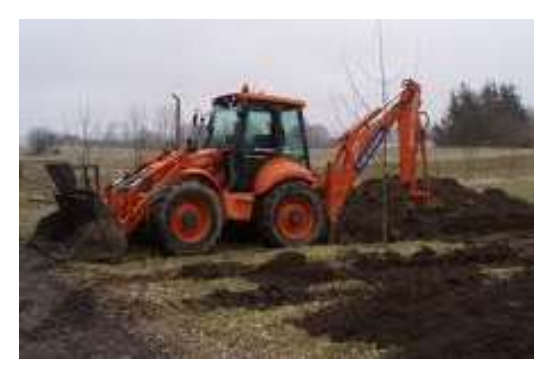

#### **Kortlægning af kabler og rør**

Der skal nedgraves fiberbånd på bedriften. For at undgå at ramme rør eller kabler fra de tilstødende bygninger, søges der efter rør- og kabelføringer via FarmTracking.

FarmTracking arbejder sammen med Dansk Markdatabase samt offentlige databaser.

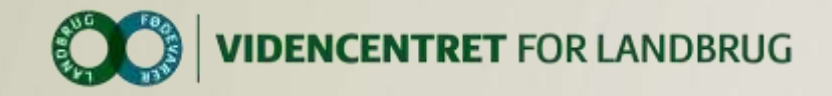

## **Tjek, tests og varsling**

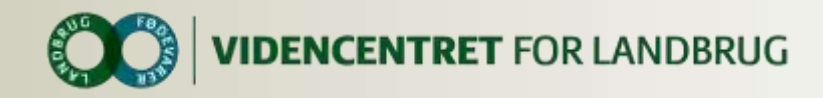

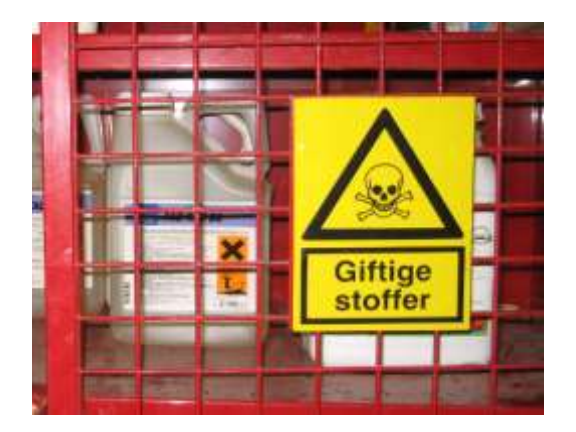

#### **Overholdelse af regler**

Du er i færd med at sætte de indkøbte kemikalier i kemiskabet. I den forbindelse anvender du KemiTjek for at sikre dig at alt overholder reglerne. Samtidig indtaster du mængder på de skannede midler.

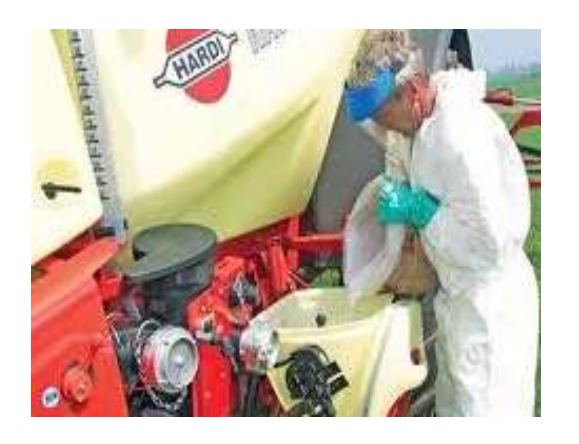

#### **Opgørelse af mængde**

*.*

Du er i færd med at fylde kemi i din marksprøjte. I den forbindelse anvender du KemiTjek for at sikre, at midlet er lovligt. Samtidig indtastes mængderne på de skannede midler. Via GPS sikrer du dig at det registreres som forbrug fra det rigtige kemiskab.

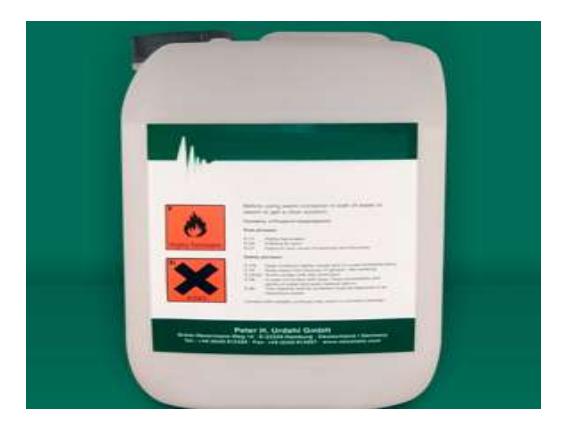

#### **Status og overblik**

*.* 

Du skal foretage et supplerende indkøb af kemikalier. For at kende dit lagers statusværdi, anvender du KemiTjek. Via GPS sikrer du desuden at det indlæses i det rigtige kemiskab.

 $14.$ 

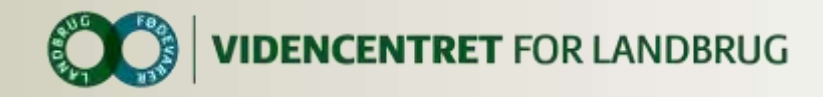

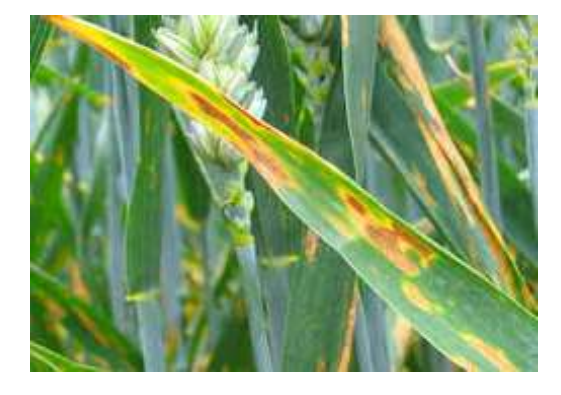

#### **Varsling via registreringsnet**

Idet du passerer din hvedemark får du en alarm på smartphonen. På skærmen kan du se, at der i netop den hvedesort er fundet en del septoria. Du bør derfor undersøge din mark.

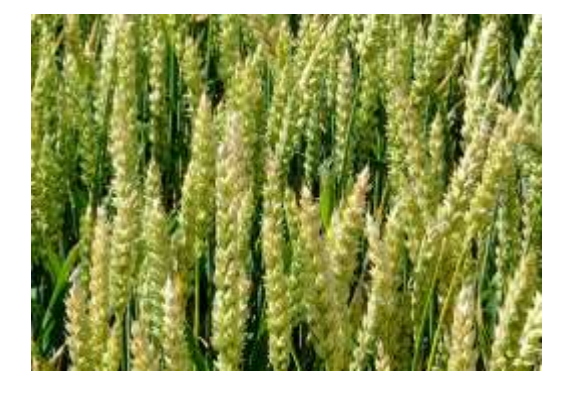

#### **Opslag i registreringsnet**

Du er i tvivl om skadestærsklen på brunrust. Et opslag i telefonens billedatabase over sygdomme, viser angreb i den sort, du har på marken. Samtidig har du mulighed for at se i registreringsnettet for tilsvarende sorter.

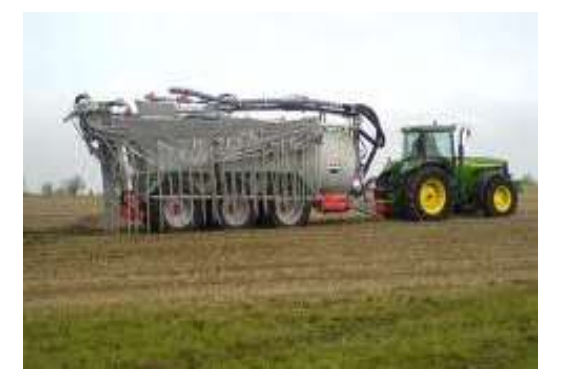

#### **Nabovarsel**

Landmanden skal køre gylle ud og får en påmindelse om, at huske at varsle naboerne i lokalområdet.

Med et enkelt tryk varsles de naboer, der er tilmeldt servicen.

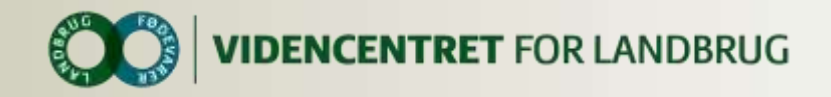

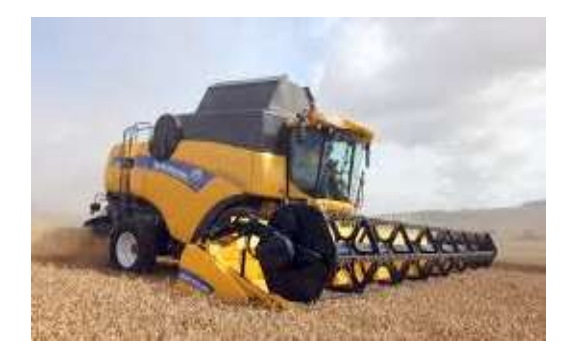

#### **Hjælp i høst**

Landmanden er færdig med at høste, og har stadig mulighed for at udnytte sin maskinkapaciteten på ejendommen, hvis nogle naboer har brug for hjælp. Han søger i FarmTracking og kan følge sine naboers arbejde i procent (0 – 100%), og melder han er klar på at hjælpe til.

Funktionaliteten dækker alle markopgaver.

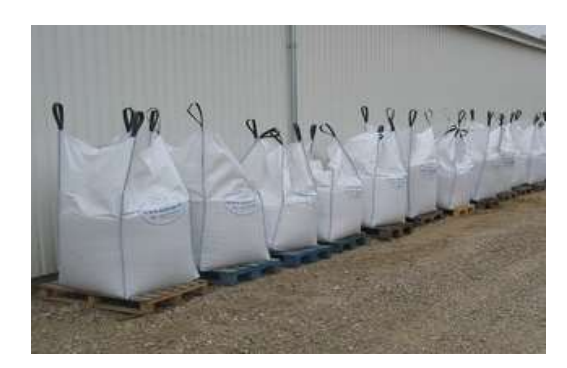

#### **Medarbejderoverblik**

Du skal pludselig bruge et par medarbejdere, da en vognmand uanmeldt ankommer med et læs storsække. Med din telefon kan du hurtigt se, hvem der er nærmest aflæsningspunktet. Med et enkelt tryk har du forbindelse til medarbejderen.

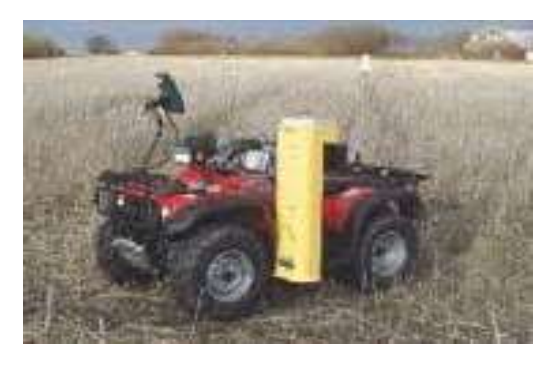

#### **Jordprøver**

Landmanden er ved at udarbejde en sædskifteplan, men kan ikke huske, den viste og hvor den blev taget. Disse data findes via et hurtigt opslag med FarmTracking.

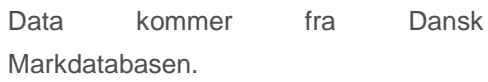

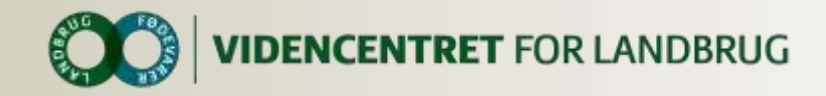

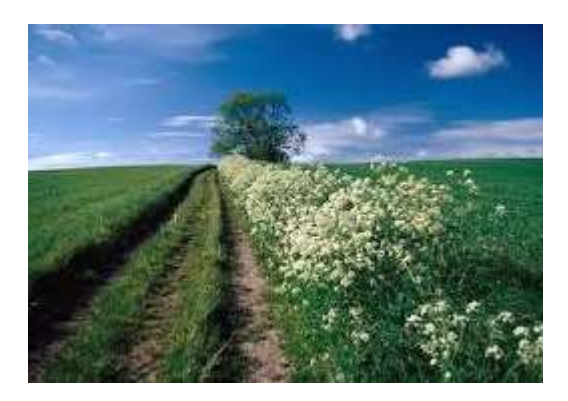

#### **Rutevejledning til mark**

Den nye plantekonsulent skal køre til mark 210-0 og 211-0. Konsulenten slår op i FarmTracking på sin smartphone, finder landmanden og beder om en rutevejledning. FarmTracking udfører dette ved at finde markernes position i markdatabasen, melde dette til Google Maps, hvorefter Google Maps leverer rutevejledningen. Landmanden informeres desuden automatisk om, at konsulenten ankommer om 19 minutter

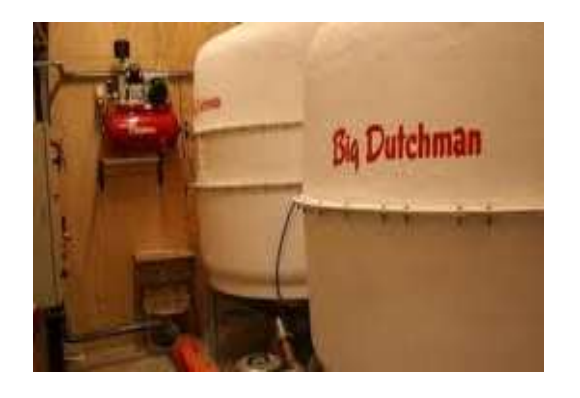

#### **Stedsbestemt vejledning**

En af dine medarbejdere står ved foderanlægget og kan ikke huske, hvordan denne kalibrerer vejecellerne efter rengøring. Med FarmTracking finder han en specifik vejledning i både PDF-format og som video.

Vejledningerne kommer fra DLBR Arkiv.

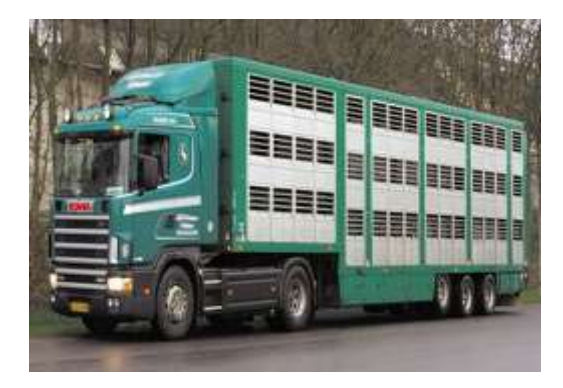

#### **Leverandørservice**

Du skal levere grise til slagt. For at undgå fradrag i noteringen, er det vigtigt at grisene er klar, så snart vognmanden ankommer. Med din telefon kan du løbende se, hvilket tidspunkt lastbilen vil ankomme. Opstår der forsinkelser eller andet vises det på telefonen.

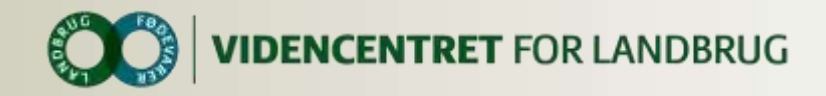

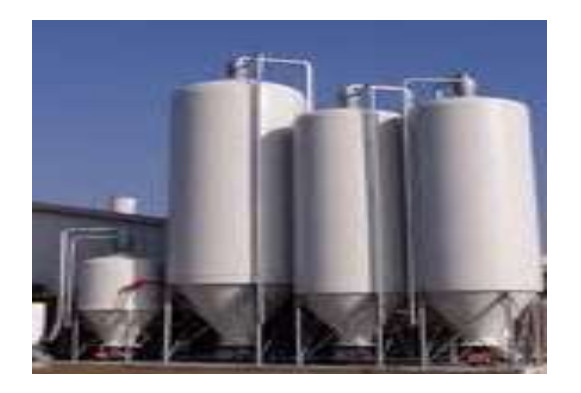

#### **LagerTjek**

Din kornleverandør ringer for at høre om du har brug for mere hvede, nu hvor prisen ser gunstig ud.

Fra FarmTracking kan du altid trække oplysninger om dit DLBR lager. Du får alarm, når du rammer minimumslager.

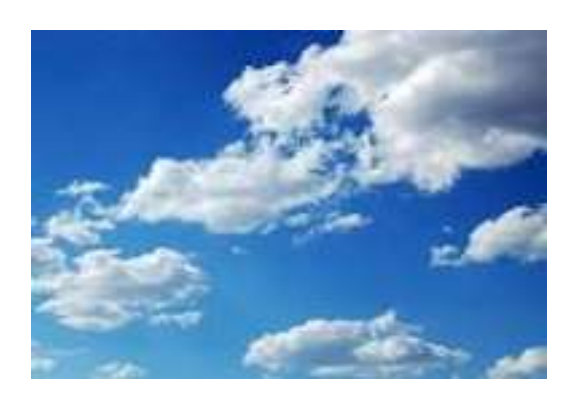

#### **Styr på vejret**

Landmanden skal høste, men vejrudsigten lover regnvejr over middag. FarmTracking trækker de sidste prognoser for hans position og giver besked, når der kommer væsentlige ændringer.

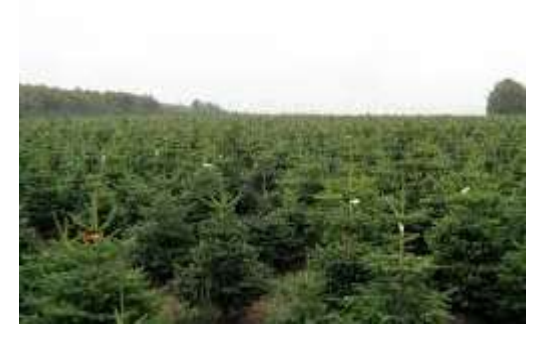

#### **Skovhugs og juletræer**

For mange landmænd er skovbruget ikke et fokusområde. Derfor kniber det med at få overblikket i skoven.

FarmTracking hjælper med at huske plante- og skovhugsttidspunkterne via notifikationer og virker desuden som opslagsværk i forhold til naturforvaltning og lovgivning.

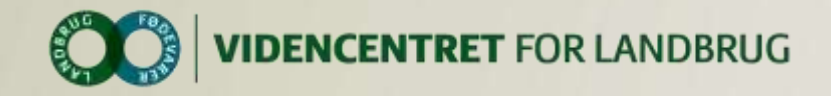

## **Feedback på idekataloget og projekt FarmTracking**

**Send meget gerne nye ideer, refleksioner og kommentarer til kataloget:**

#### [Carl Aggerbo](http://sitesearch.lcprod.dk/sitesearch/ClickCounter.asp?u=http://www.vfl.dk/system/medarbejder.htm?accountname=7486d5db-2dba-427b-9951-6c7677e0f903&l=6622637&c=174&s=196&p=1)

Salgskonsulent, DLBR IT Forretningsudvikling, Marketing Telefon: 87405059 Mobil: +4521125650 E-mail: [cra@vfl.dk](mailto:cra@vfl.dk)

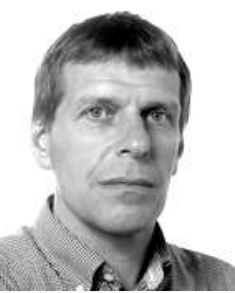